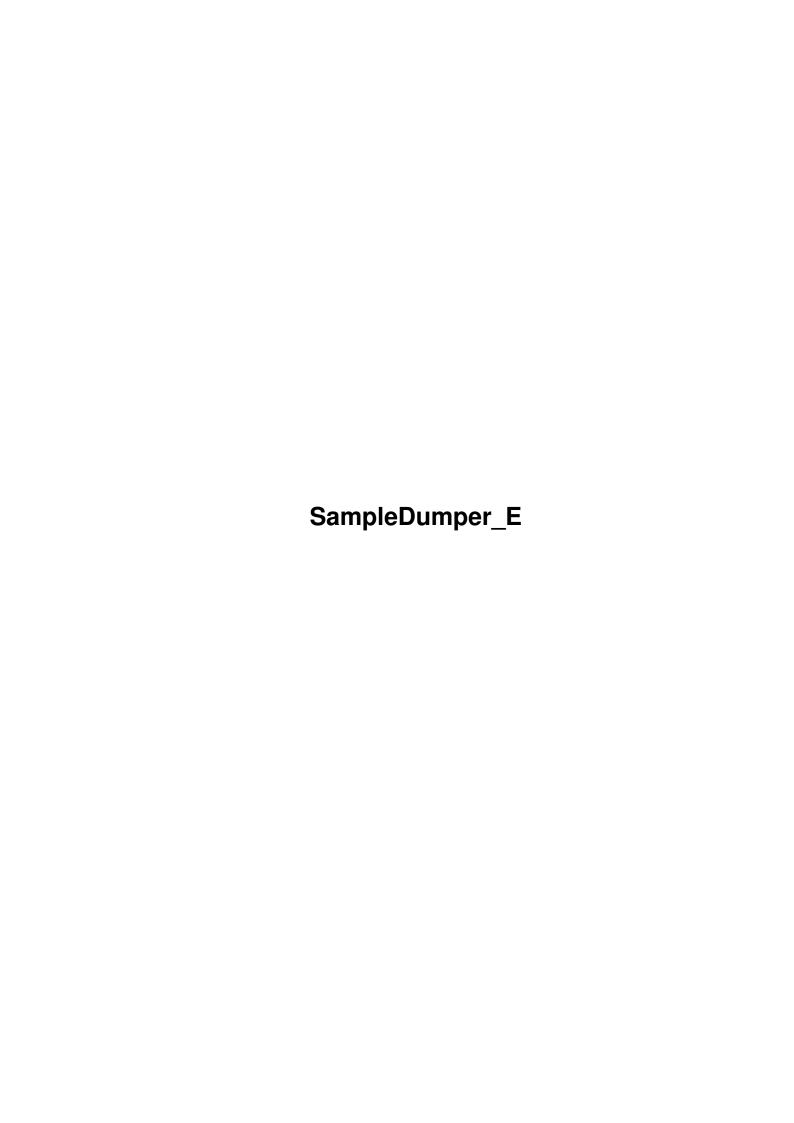

SampleDumper\_E ii

| COLLABORATORS |                        |                |           |  |
|---------------|------------------------|----------------|-----------|--|
|               | TITLE : SampleDumper_E |                |           |  |
| ACTION        | NAME                   | DATE           | SIGNATURE |  |
| WRITTEN BY    |                        | April 12, 2022 |           |  |

| REVISION HISTORY |      |             |      |  |
|------------------|------|-------------|------|--|
| NUMBER           | DATE | DESCRIPTION | NAME |  |
|                  |      |             |      |  |
|                  |      |             |      |  |
|                  |      |             |      |  |

SampleDumper\_E iii

## **Contents**

| 1 | Sam  | pleDumper_E            | 1   |
|---|------|------------------------|-----|
|   | 1.1  | Main                   | 1   |
|   | 1.2  | Introduction           | 2   |
|   | 1.3  | Requirements           | 2   |
|   | 1.4  | Features               | 2   |
|   | 1.5  | Sample formats         | 3   |
|   | 1.6  | Gadgets and Menus      | 3   |
|   | 1.7  | Sampleword             | 5   |
|   | 1.8  | Send with MIDI/SDS     | 6   |
|   | 1.9  | Receive with MIDI/SDS  | 7   |
|   | 1.10 | Send with SCSI/SMDI    | 7   |
|   | 1.11 | Receive with SCSI/SMDI | 9   |
|   | 1.12 | Thanks and hellos      | 9   |
|   | 1.13 | History                | 9   |
|   | 1.14 | Things to do           | 10  |
|   | 1.15 | Tested Gear            | 10  |
|   | 1.16 | The Author             | 1.0 |

SampleDumper\_E 1 / 11

## **Chapter 1**

# SampleDumper\_E

## 1.1 Main

```
Sample Dumper 0.8
```

10th July 1998

(c) 1998 Sven Thoennissen

Introduction

Features

Requirements

Gadgets and Menus

MIDI Dump

MIDI Receive

SCSI Dump

SCSI Receive

Thanks

Tested Equipment

History

To do

The Author

SampleDumper\_E 2/11

### 1.2 Introduction

Introduction

With Sample Dumper, you are able to dump soundsamples either via MIDI or SCSI to your synthesizer.

## 1.3 Requirements

Requirements

Sample Dumper requires at least:

- MUI 3.8
- SCSI bus (if you want to use SCSI Dump)
- a MIDI interface hooked up to your serial port (if you want to use MIDI sample dump)
- Some musical device which is able to hold samples, i.e. a synthesizer or a sampler. See also Tested equipment

If you want to use SCSI dump, your synth must have an SCSI bus, of course.

#### 1.4 Features

Features

- SDS (MIDI Sample Dump Standard), with open and closed MIDI loop
- SMDI (SCSI Musical Data Interchange Protocol)
- Utilizes your serial boards, like the IO-Extender or Multiface III
- Sample Dumper is Freeware!
- Supports varioussample formatsLocale support

Note that in this version the

SampleDumper\_E 3 / 11

Request Dump action is not yet

implemented. The reason for this is, I wanted to get this program released, and I still have problems with SCSI dump request.

## 1.5 Sample formats

Known Sample formats

Sample Dumper knows the following sample formats, either if loaded from disk or saved to disk.

- AIFF 8/16-bit mono
- WAVE 8/16-bit mono (not yet implemented)

## 1.6 Gadgets and Menus

Menus

Project

About... Show information about this program.

About MUI... Show the MUI about requester.

Quit the program.

Settings

MUI... Open the MUI settings window for this application.

Gadgets

Transmit Sample

(file name) Choose the sample file which is to be transfered

into your synthesizer.

If you have chosen a file, it will be tested to

see if it's got a valid

sample format

SampleDumper\_E 4 / 11

| •              |                                                                                                    |
|----------------|----------------------------------------------------------------------------------------------------|
| Frequency      | This is the sample rate of your chosen file, in Hz. (will be filled if you select a file)                                                                               |
| Length<br>samj | This is the sample data length of your chosen file, given in ple words                                                                                                  |
|                | (will be filled if you select a file)                                                                                                    |
| Loop Start     | This is the loop start point of your chosen file, given in ple words                                                                                                    |
| •              | <pre>(will be filled if you select a file) Valid range is 0 - (length-1).</pre>                                                                                         |
| Loop Stop      | This is the loop stop point of your chosen file, given in ple words                                                                                                    |
| •              | <pre>(will be filled if you select a file) Valid range is 0 - (length-1).</pre>                                                                                         |
| Bits           | You can see the digital resolution in bits here. (will be filled if you select a file)                                                                                  |
| Tracks         | Here's the number of tracks.  1 = mono, 2 = stereo sample.  (will be filled if you select a file)                                                                       |
| Sample Number  | Here's the sample number where your sample will<br>be accessible in your synthesizer. The valid<br>range depends on how your synthesizer stores its<br>objects.         |
|                | Note: With MIDI Dump, you may enter zero here (0), which means your synth will choose a sample number on its own. With SCSI Dump, you MUST deliver a valid number here. |
| Send Dump      | Hit this button to immediately start the dump procedure. A progress window will pop up and give you the chance to abort the procedure.                                  |
| Receive Sample |                                                                                                    |
| (file name)    | Choose the sample filename which is to be received (i.e. requested) from your synthesizer.                                                                              |
| Sample Number  | Here you can enter the number of the desired sample residing in your synth. If it does not hold a sample at this number, the dump procedure will fail.                  |
| Save as        | Choose one of Sample Dumper's supported                                                                                                    |

SampleDumper\_E 5 / 11

sample formats

Request Dump Hit this button to immediately start the dump

receive/request procedure. A progress window will

pop up and give you the chance to abort the

procedure.

Settings

Dump Method Here you can choose between two dump procedure

methods:

MIDI (SDS) MIDI Sample Dump Standard Protocol.

A serial MIDI connection will be used

to send or receive the sample.

SCSI (SMDI) SCSI Musical Data Interchange Protocol.

The sample is sent or received via the

computer's and  $\operatorname{synth}$ 's SCSI hosts.

SCSI Device/Unit The device name of the Amiga's SCSI host. The synth's

SCSI host must be connected to your Amiga host. Some people may call this a SCSI net. Make sure your synth has a SCSI-ID which is unused on your Amiga.

Serial Device/Unit The serial device driver and a suitable unit. Known

devices are serial.device, gvpser.device,

duart.device, artser.device.

SysEx Channel The MIDI SDS protocol requires a system exclusive

channel on which it is exchanged. Please realize that this is not one of the 16 MIDI music channels! This value is ranging from 0 to 127. Your synth

should be setup with the same sysex ID.

### 1.7 Sampleword

Sample word

A sample word consists of several bytes, depending on the sample resolution and the number of channels.

Examples:

An 8-bit mono sample has a sample word size of 1 byte.

A 16-bit stereo sample has a sample word size of 4 bytes.

A 12-bit mono sample has a sample word size of 2 bytes.

SampleDumper\_E 6/11

A 16-bit 4-channel surround sample has a sample word size of 8 bytes.

#### 1.8 Send with MIDI/SDS

How to dump a sample via MIDI/SDS into your synth

Hardware setup

What you need for this protocol is a standard closed-MIDI-loop. That is, have Amiga-MIDI-out connected to synth-MIDI-in, and Amiga-MIDI-in connected to synth-MIDI-out. As proposed by the SDS protocol, Sample Dumper will try to use handshaking but may fall down to not using handshaking if an open-MIDI-loop is detected (see below).

Software setup

Choose "MIDI"

Dump Method

and enter the serial driver's name

to which you have hooked up your MIDI interface. Don't forget to adjust the unit number.

If you have only one synth connected to your MIDI setup which is capable of MIDI Sample Dump, you should set the synth's MIDI channel parameter to zero. This means, it will respond to all Sample Dump sysex messages. In this case the

MIDI channel

number on the Amiga side doesn't

matter.

If you have more than one SDS-capable synths connected, you should set their sysex IDs to different values, e.g. 1 and 2. In Sample Dumper, choose with

MIDI channel

the sysex ID of the synth which is

to receive the sample.

Finally, you choose a sample within the

Transmit Sample

area, then

press

Send Dump

to start the dump.

The progress-window is usually showing the target's identifier name. It will be empty here because the SDS protocol does not feature a target identification (unlike the

SMDI protocol

) .

SampleDumper\_E 7/11

If Sample Dumper doesn't get a response from your synth, you will be asked to continue without handshaking or cancel the operation. Choose "continue" if you have hooked up an open-MIDI-loop (that is, only the Amiga->synth direction is up). In this case, the sample is sent without any handshaking. Choose "cancel" if you think you have selected a wrong serial device :-)

```
See also

Receive with MIDI/SDS

Send with SCSI/SMDI

Or

Receive with SCSI/SMDI
```

#### 1.9 Receive with MIDI/SDS

How to receive a sample via MIDI/SDS from your synth

Hardware setup

Please connect the hardware exactly as described in the Send with MIDI/SDS section.

Software setup

(not yet implemented)

#### 1.10 Send with SCSI/SMDI

How to dump a sample via SCSI/SMDI into your synth

Hardware setup

First, you must have your Amiga connected properly to your synth device.

SampleDumper\_E 8 / 11

Both the Amiga and the synth must have a SCSI host, otherwise it is not possible to perform the SMDI protocol.

You might look up your synth's manual to see if it has got a SCSI host which must have an external connector. Now, put a SCSI cable from your synth's external port to your Amiga's external SCSI port. You MUST ensure your synth and your Amiga have devices with different SCSI-IDs, otherwise there will be big difficulties.

Once you have both systems up and running together, you may check the IDs with some SCSI tools, e.g. SCSIConfig or HDToolbox. These tools should show your synth at its SCSI-ID.

You should see your Amiga SCSI devices from the synth.

Software setup

Select "SCSI"

Dump Method

, then enter your SCSI-driver's name

in the according input field. Choose the unit matching your synth's ID. After that you should specify a valid

Sample Number

. The gadget

for this resides in the

Transmit Sample

area.

Choose a sample, either by typing its name or by using the file requester. If your sample is identified correctly, the fields

Frequency

,

Length

, Loop Start

and

Loop Stop

should

become initialized. You may alter them, but normally you don't want to. Now you hit the

Send Dump

button and off we go!

It might happen that Sample Dumper cannot identify your synth as a SMDI-capable device. In this case you can select "continue" and the sample dump procedure will go on, ignoring the fault.

See also

Receive with MIDI/SDS

Send with MIDI/SDS

or

Receive with SCSI/SMDI

•

SampleDumper\_E 9 / 11

## 1.11 Receive with SCSI/SMDI

How to receive a sample via SCSI/SMDI from your synth

Hardware setup

Please connect the hardware exactly as described in the Send with SCSI/SMDI section.

Software setup

(not yet implemented)

See also

Receive with MIDI/SDS

Send with MIDI/SDS

or

Send with SCSI/SMDI.

### 1.12 Thanks and hellos

Thanks

- Stefan Stuntz (for the great MUI system)
- Stefano Diano (for SMDI help)

## 1.13 History

V0.8

- Initial release.

SampleDumper\_E

## 1.14 Things to do

To do

```
    Request Dump code is not yet implemented.
    So is the About-requester, and an installer script.
```

- Init integer gadgets if a file is loaded for dumping
- Load WAVE samples

#### 1.15 Tested Gear

Computers

Amiga 4000, 68040/40, CyberSCSI MK1 V8.5, 32MB RAM

MIDI equipment

Kurzweil K2000 (3.52)

Please let

me

 $$\operatorname{know}$$  if you are experiencing success with your equipment. If you encounter problems you may contact me as well. Please use the included bugreport form to give all necessary information.

#### 1.16 The Author

Mail address

Sven Thoennissen Karlsgraben 35 52064 Aachen Germany

```
E-Mail ...: svent@pool.informatik.rwth-aachen.de
Fido ....: 2:2452/143.26
IRC ....: A_Storm (probably at irc.uni-paderborn.de), if you're lucky :-)
ICQ ....: 13942067
```

SampleDumper\_E 11 / 11

Download the latest version of Sample Dumper from aminet/mus/midi or from the support webpage (which is currently in the creation process):

http://www.amigaworld.com/support/sampledumper/

If you want to create a catalog file for Sample Dumper, feel free to contact me in order to get the catalog sources.